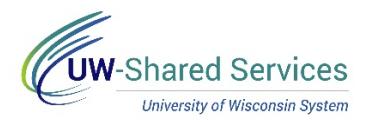

## Time/Absence MSS Dashboard – Selection Criteria

Time and Absence MSS dashboard can be found through the Time/Absence Dashboard icon on the MyUW Manager portal tile.

The Selection Criteria section contains the filters used to determine information that appears in each dashboard section.

## **Default Information**

- 1. Time Reporter Group defaults based upon settings on the Manager Search Options page.
- 2. Date Range defaults to current payroll being processed

**Change Criteria**

- 1. Use magnifying glass to add/change selection criteria information
	- Date range can be changed by typing in dates or using calendar icon
- 2. Click the Refresh button to update all dashboard sections

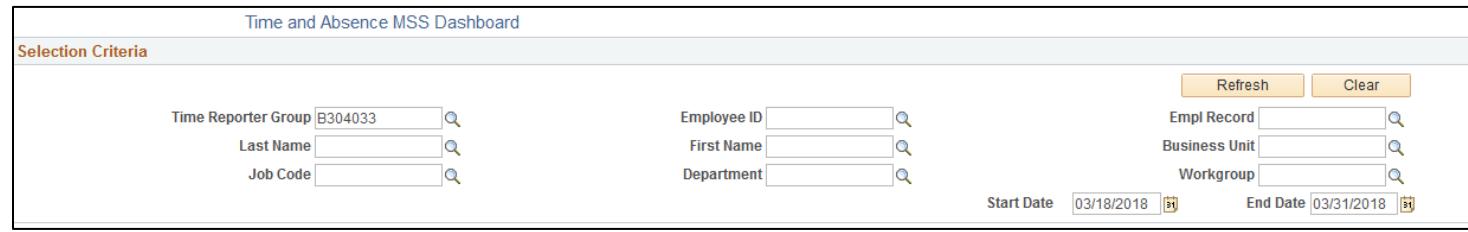

**Change Time Reporter Group Default Value**

- 1. Click **Manager Search Options** in the left side bar.
- 2. Enter new group ID in *Time Reporter Group* row or use the magnifying glass to select an assigned group ID.
- 3. Click **Save.**